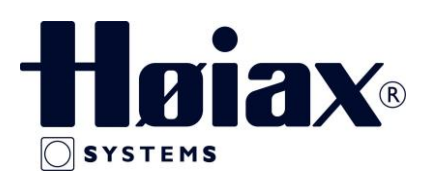

## **HØIAX SMART CONTROL – PARRING ROMTERMOSTATER QUICK GUIDE**

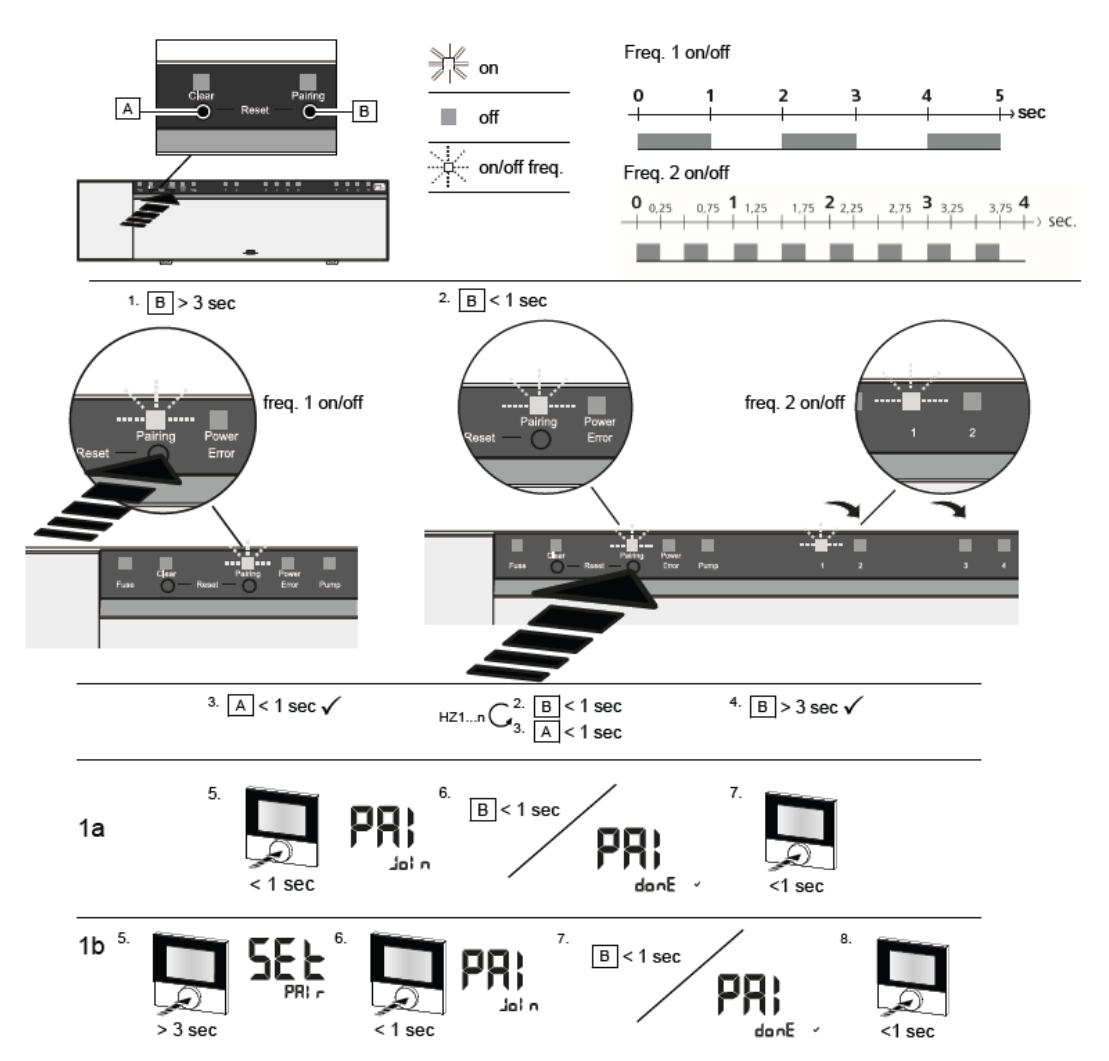

Langt trykk betyr å holde knappen nede i >3 sek. / kort trykk, knappen nede i <1 sek.

## **1a Parring av en romtermostat til en varmesone:**

- 1. Trykk et langt trykk på tasten Pairing [B] for at aktivere parring-tilstanden:
	- ➢ LED'en Pairing blinker langsomt
- ➢ Hvis LED'en Error blinker rødt i stedet for, er alle varmesoner allerede opptatt.
- ➢ LED'ene i alle allerede parede varmesoner lyser konstant
- ➢ LED'ene for alle varmesoner, som er tilgengelige for parring, blinker langsomt
- ➢ For at avslutte Pairing tilstanden utføres et langt trykk på tasten Clear [A]

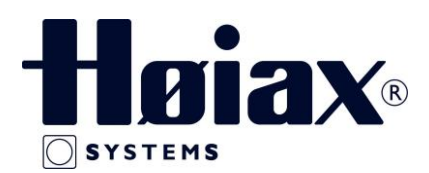

- 2. Trykk på tasten Pairing [B] gjentagende ganger, inntil den ønskede varmesone er valgt.
- ➢ LED'en for den valgte varmesone blinker hurtig.
- 3. Trykk kort på tasten Clear [A] for at bekrefte pairing-processen for den tidligere valgte varmesone: LED'en for den valgte varmesone lyser konstant.
- ➢ Tilkobling av flere varmesoner: Gjenta trinn 2 og 3.
- 4. Utfør et langt trykk på tasten Pairing [B] for at starte pairing-processen for de tidligere valgte varmesoner: LED'en Pairing blinker hurtig
- 5. Trykk kort på romtermostatens trykk-dreieknapp: PAI Join vises på romtermostatens display
- 6. Trykk kort på tasten Pairing [B] på masteren for at avslutte prosessen: PAI done vises på romtermostatens display
- 7. Trykk kort på romtermostatens trykk-dreieknapp for å fullføre pairing-processen

## **1b Parring av en romtermostat til flere varmesoner:**

Utfør følgende trinn for å parre en allerede parret romtermostat med flere varmesoner.

- 1. Trykk et langt trykk på tasten Pairing [B] for at aktivere parring-tilstanden og velg den ønskede/ de ønskede varmesoner, se trinn 1 til 4.
- 2. Trykk lenge på trykk-dreieknappen på den ønskede romtermostat:
- ➢ Set PAIr vises på displayet
- 3. Trykk kort på romtermostatens tryk-dreieknapp:
- ➢ PAI Join vises på displayet.

4.Trykk kort på tasten Pairing [B] på Masteren for at avslutte prosessen:

- $\triangleright$  Pai done vises på displayet.
- 5.Trykk kort på romtermostatens tryk-dreieknapp for å fullføre pairing-processen